### **Erstellung von interaktiven Arbeitsmaterialien mit GeoGebra**

Quelle für Befehle, Beschreibungen usw.: GeoGebra Handbuch

Für die Erstellung der Materialien wird hier GeoGebra Classic 5 verwendet.

Im Symbolfenster können abgerufen werden:

- griechische Buchstaben (wie Variable zu verwenden)
- Konstante mit definiertem Wert:  $\pi$ , e, i
- Operatoren:  $\neq, \leq, \otimes, \in, ...$

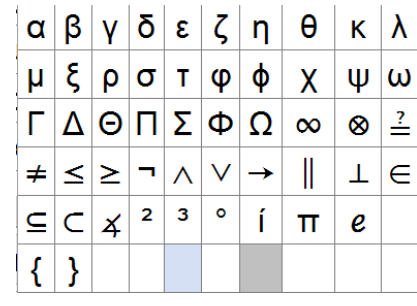

Diese Zeichen und andere Funktionen können auch durch Tastenkombinationen abgerufen werden, hier eine Auswahl davon:

- vielfältige Aktionen mit den Pfeiltasten (Skalierungen, …)
- griechische Buchstaben (Alt + Buchstabe) Großbuchstabe + Umschalt Alpha (a), Beta (b), Delta (d), Phi(f), Gamma (g), Lambda (l), My (m), Sigma (s), Theta (t), Omega (w)
- Konstanten:  $\pi$  (Alt + p), e (Alt + e), i (Alt + i)
- sonstiges: Quadratwurzel (Alt + r), unendlich  $\infty$  (Alt + u),  $\neq$  (Alt + =),  $\pm$  (Alt + +)
- ganzzahlige Exponenten: Alt + Zahl
- Bool'sche Operatoren

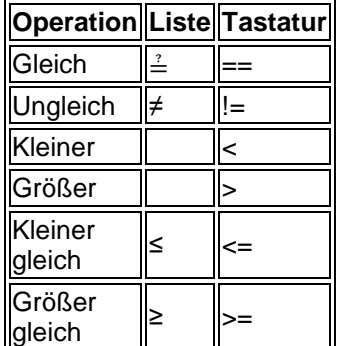

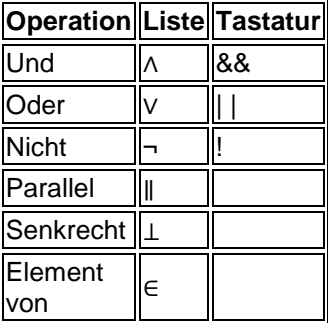

Tastenkombinationen für Aktionen:

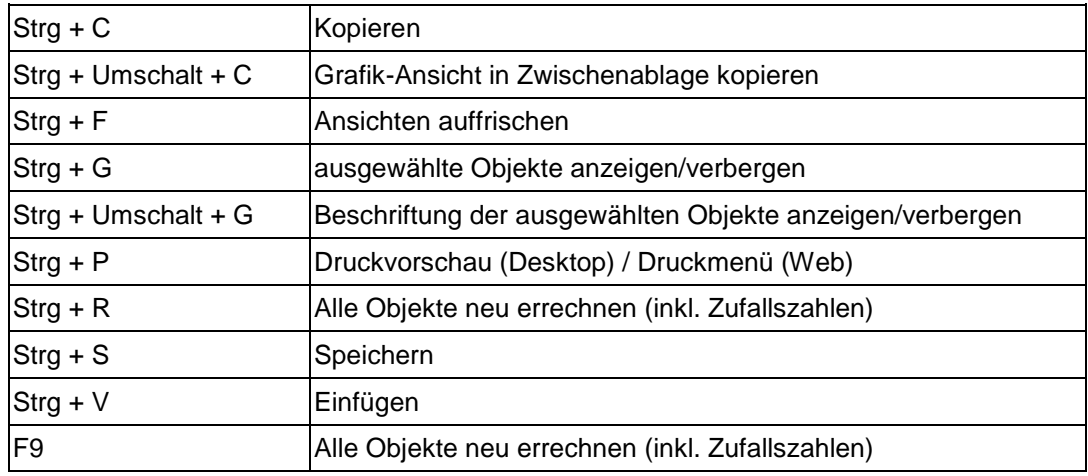

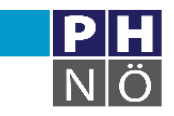

# **Aufgabe 1: Rechteck**

#### **Eingabe: Seitenlängen Ausgabe: Umfang, Fläche, Grafik?**

- 1. Erstelle Schieberegler für a und b mit geeigneter Beschriftung! Bereich: 0 – 10; Schrittweite: 0,1
- 2. Konstruiere ein Rechteck mit den Seitenlängen a und b!
- 3. Erstelle einen dynamischen Text für Umfang und Flächeninhalt des Rechtecks!
- 4. Variante: Eingabe von a und b in Eingabefenstern a := ? mit dem Eingabefeld verknüpfen
- 5. Button zum Zurücksetzen der Werte
- 6. Exkurs: als Arbeitsblatt hochladen (Größe?, Objekte fixieren?)

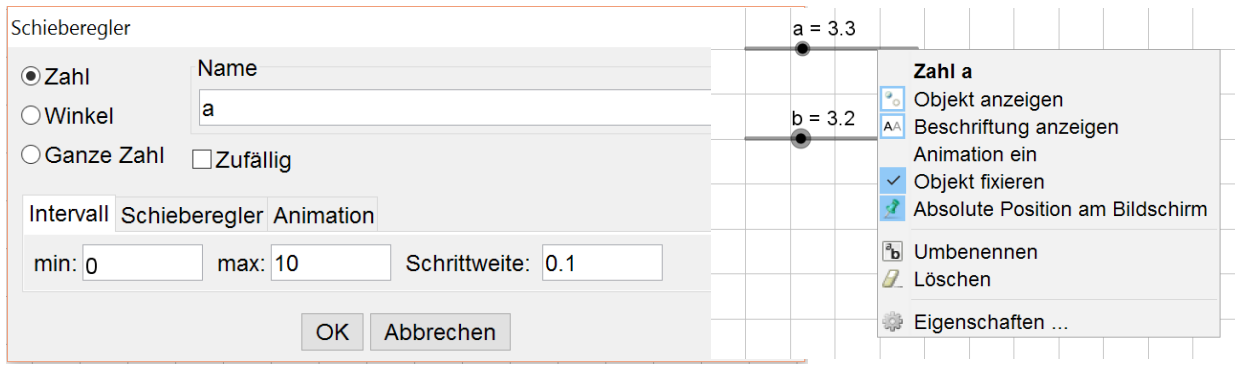

*Abbildung 1: Eigenschaften von Schiebereglern*

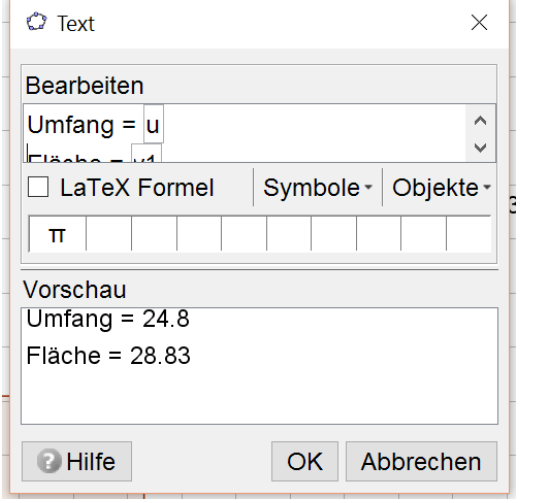

*Abbildung 2: dynamischer Text*

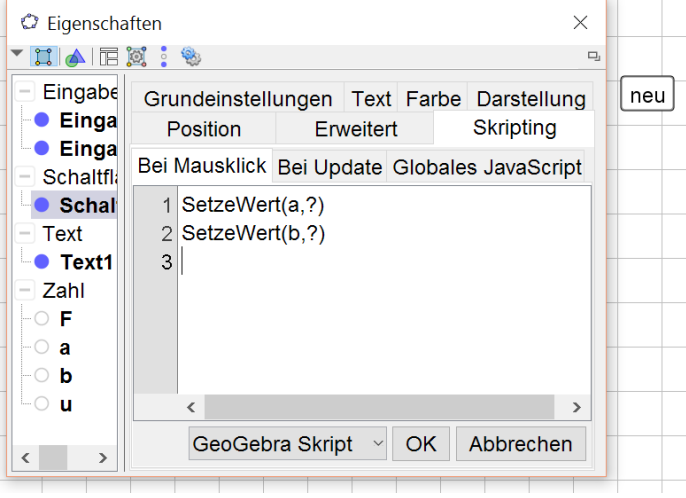

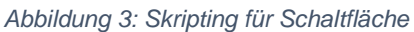

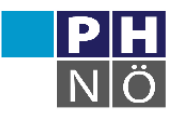

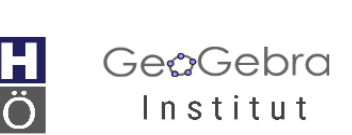

# **Aufgabe 2: Deltoid**

#### **Diagonalenlängen als Zufallszahlen Eingabe: Flächeninhalt Ausgabe: Rückmeldung: richtig / falsch; Punktevergabe**

- 1. Angabe von e und f als Zufallszahlen: zufallszahl ( 2 , 12 )
- 2. Eingabefenster für Flächeninhalt
	- a. A1 = gesuchter Wert
		- b.  $A2 = ?$
	- c. Eingabefenster mit A2 verknüpfen
- 3. Rückmeldung über Text (richtig/falsch)
	- a. "falsch":  $(A1 != A2) & 8 & (A2 > 0)$
- 4. Rückmeldung über Grafik ?
- 5. Button für neue Werte
- 6. Zähler
	- a. Zählvariable p := 0 definieren
	- b. im Eingabefenster: bei Update: Wenn(A1==A2,SetzeWert(p,p+1))

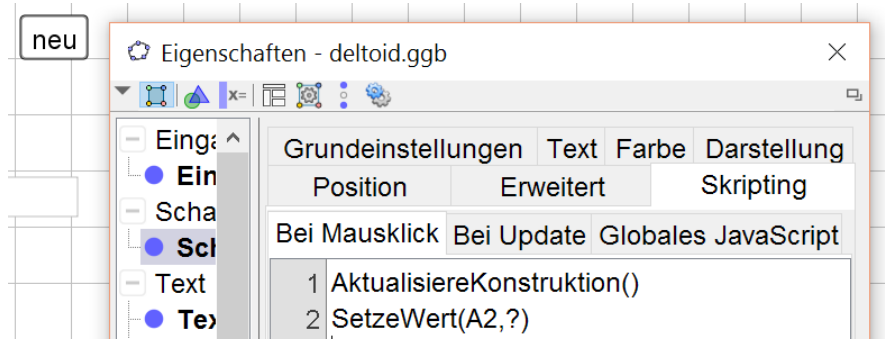

*Abbildung 4: Skripting für Schaltfläche "neu"*

| Grundeinstellungen              |           |  | Text Farbe Position |           |  |  |
|---------------------------------|-----------|--|---------------------|-----------|--|--|
| Algebra                         | Erweitert |  |                     | Skripting |  |  |
| Bedingung, um Objekt anzuzeigen |           |  |                     |           |  |  |
| $A1 \neq A2 \land A2 > 0$       |           |  |                     |           |  |  |

Abbildung 5: Erweiterte Eigenschaften für Text "falsch"

| Grundeinstellungen Text Farbe Darstellung |                                              |  |  |                  |  |  |  |
|-------------------------------------------|----------------------------------------------|--|--|------------------|--|--|--|
| <b>Position</b>                           | Erweitert                                    |  |  | <b>Skripting</b> |  |  |  |
|                                           | Bei Mausklick Bei Update Globales JavaScript |  |  |                  |  |  |  |
| $1$ Wenn(A1 == A2, SetzeWert(p,p+1))      |                                              |  |  |                  |  |  |  |

*Abbildung 6: Zähler: Skripting bei Update für Eingabefenster*

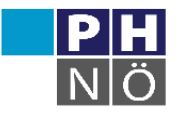

### **vordefinierte Befehle**

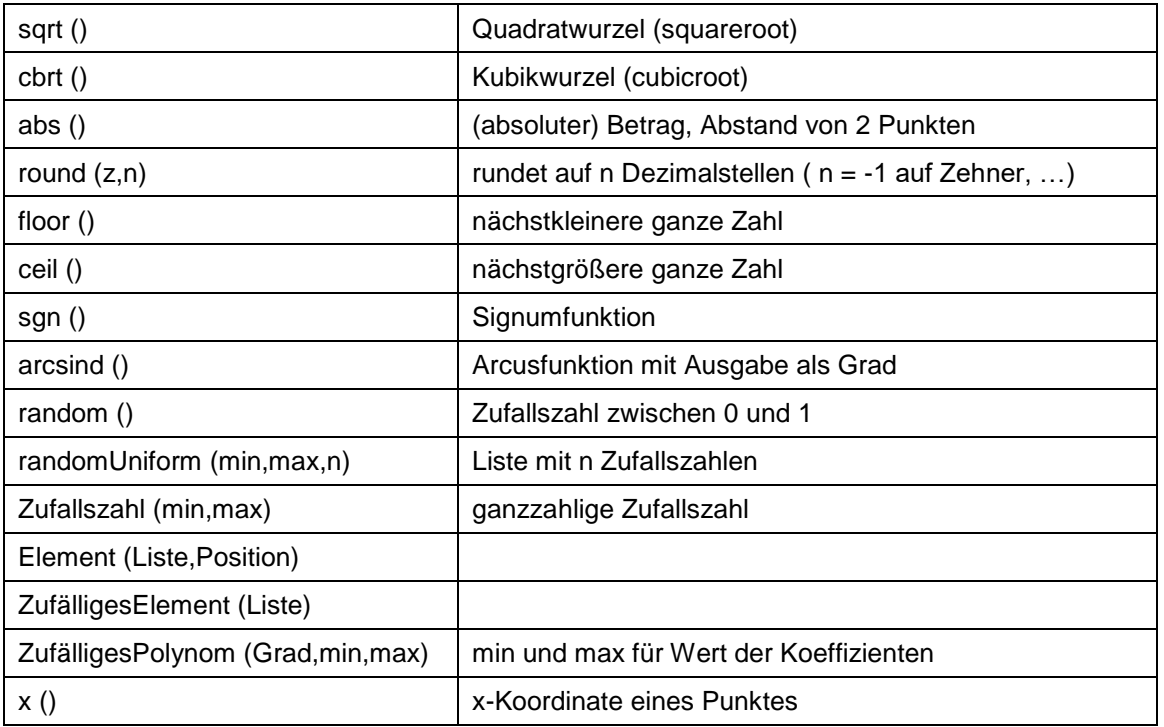

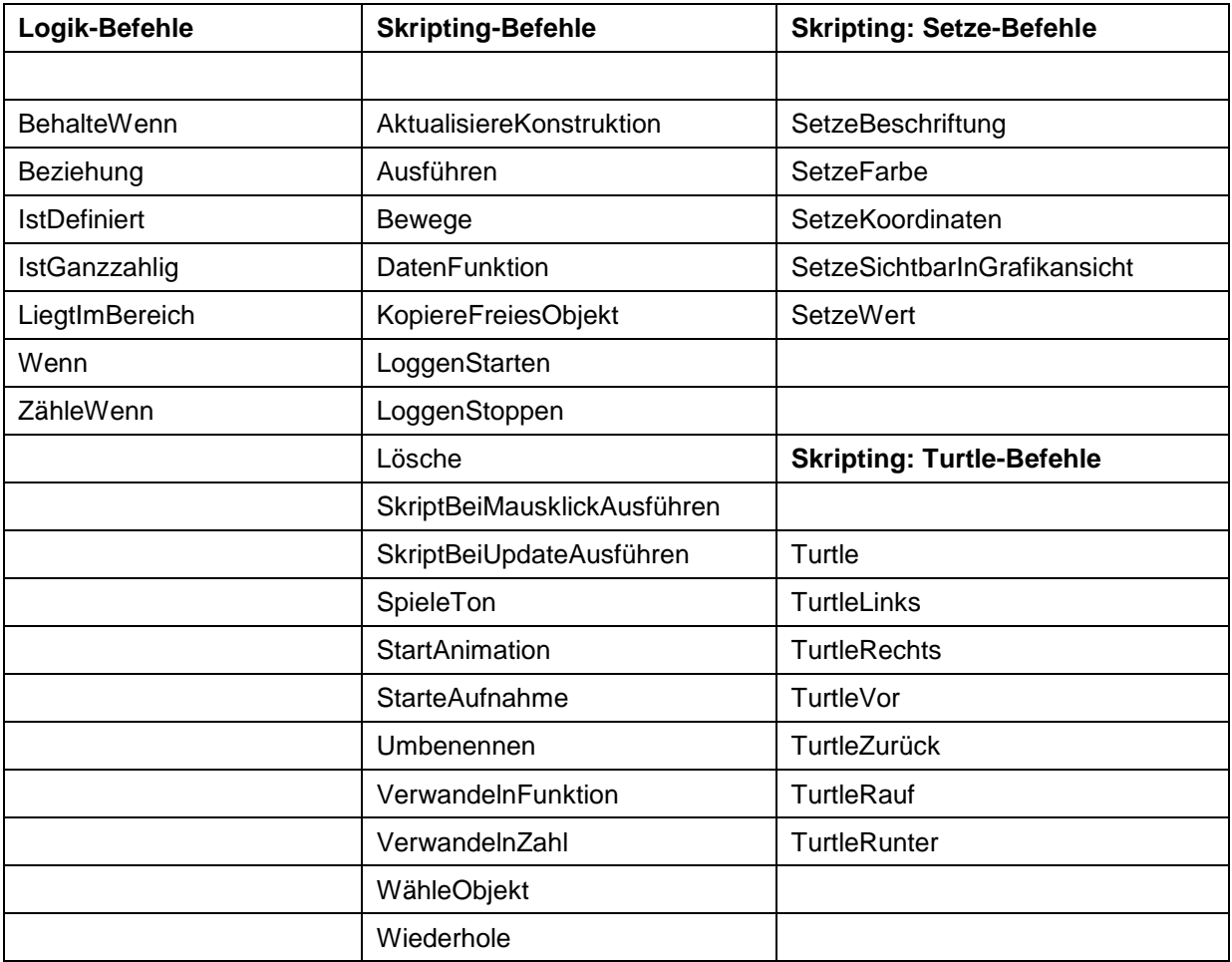

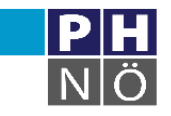

## **Aufgabe 3: Parallele Strecken**

#### **Die Aufgabe ist genau dann richtig, wenn nur die richtigen Kontrollkästchen aktiviert sind.**

Mit einem Kontrollbutton soll "richtig" oder "falsch" eingeblendet werden.

- 1. Zeichnen der Strecken
- 2. Kontrollkästchen anlegen als Objekte erhalten sie Namen
- 3. Hilfsvariable  $w = 0$
- 4. im Button bei Klick abfragen, ob alle Kästchen korrekt sind Hilfsvariable auf 1 oder 2 ändern
- 5. "richtig" "falsch" sichtbar, wenn Hilfsvariable 1 oder 2

Grundeinstellungen Text Farbe Darstellung Position Erweitert Skripting

Bei Mausklick Bei Update Globales JavaScript

```
1 Wenn(a && b && Ic && Id && Ie && m, SetzeWert(w, 1), SetzeWert(w, 2) )
```
*Abbildung 7: Skripting für Kontrollbutton*

# **Aufgabe 4: Brüche kürzen**

#### **Eingabe eines gekürzten Bruchs, Rückmeldung mit Punkte-Zähler**

- Erstelle Listen der für das Ergebnis zugelassenen Zähler und Nenner
- Stelle sicher, dass der Bruch gekürzt ist (Division durch ggT der Nenner)
- Erstelle eine Liste der Zahlen, durch die erweitert, bzw. gekürzt wird

### **Aufgabe 5: Parameter quadratischer Funktionen**

**geg. Graph von**  $f(x) = a \cdot (x + b)^2 + c$  **ges: Parameter a, b, c** 

Erstelle Listen der Parameter!

### **Aufgabe 6: Rechentrainer**

#### **Multiplikation mit / Division durch dekadische Einheiten**

- Erstelle Litste: 0.01, 0.1, 10, 100, 1000
- Zufallsvariable wählt aus, ob Multiplikation oder Division
- Achtung: Dezimalstellen

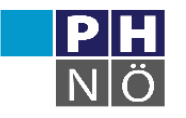